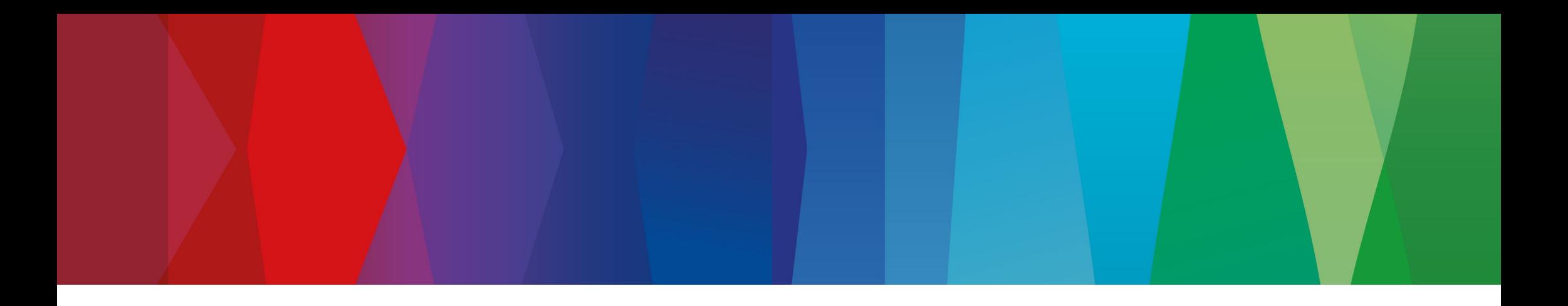

# **Hilfestellung für Registrierung**

[www.bosch-repair-service.de](https://www.bosch-repair-service.com/)

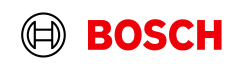

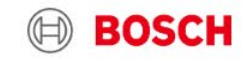

Home

Produkte

Über uns

Kontakt

Bosch weltweit Deutsch de v

## Bitte auf "Login" klicken.

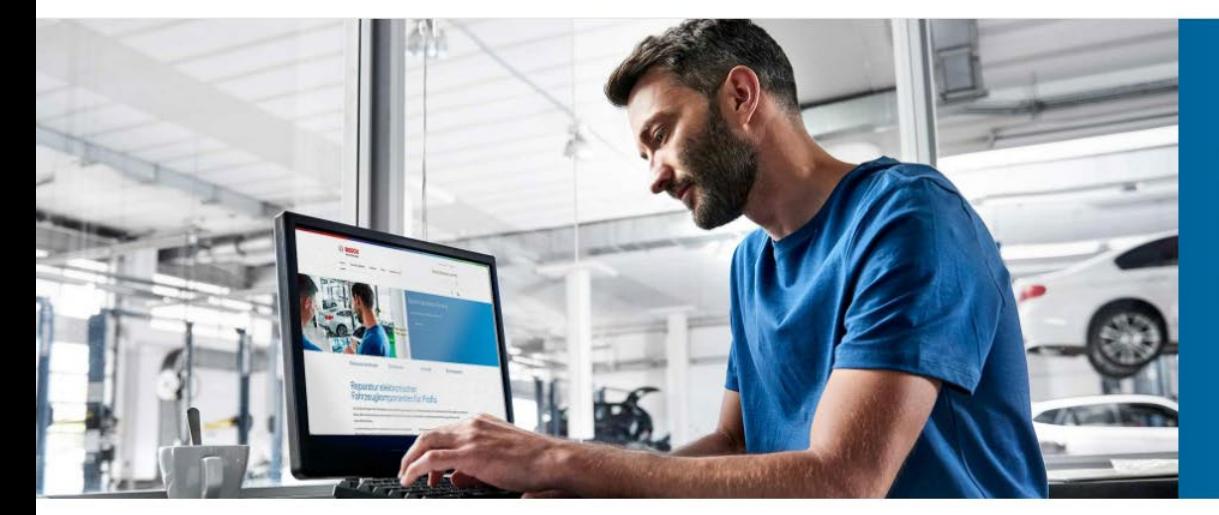

## **Bosch Electronic Service**

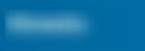

Login

 $\sqrt{\frac{h}{2}}$ 

FAQ

Mehr lesen

**% Produktsuche** 

**Downloads** 

图 Kontakt

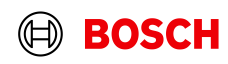

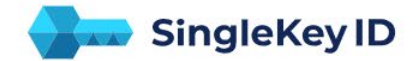

Bitte die zu registrierende E-Mail eingeben.

#### Registrieren oder einloggen

E-Mail-Adresse Meisterbetrieb1A@domain.de

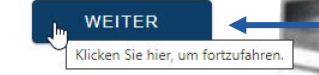

 $\hat{}$ 

UND MEHR

rexroth

A Bosch Company

Mit "WEITER" die Eingabe bestätigen.

**Eparatur elektronischen SOFANIA** Six Publi

Ein Login für viele Marken

SIEMENS **BOSCH Buderus** 

> Impressum Datenschutzrichtlinie **Rechtliche Hinweise** Open Source Informationen Nutzungsbedingungen

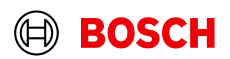

tent 65582 /

**BOSCH** 

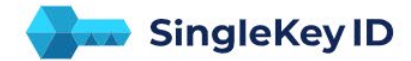

#### Ein Login für viele Marken

rexroth **UND MEHR BOSCH** 

Wir haben keine SingleKey ID für Ihre E-Mail-Adresse gefunden. Erstellen Sie jetzt Ihre SingleKey ID - das dauert nur eine Minute.

ZURÜCK UM ANDERE E-MAIL ADDRESSE ZU VERWENDEN

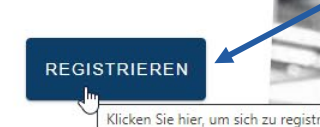

Wenn die E-Mail noch nicht im System bekannt ist, können Sie mit klick auf "REGISTRIEREN" zum nächsten Schritt gelangen.

Ein Login für viele Marken

SIEMENS **BOSCH** 

rexroth UND MEHR A Bosch Compan

> Open Source Informationen Impressun Datenschutzrichtlinie **Rechtliche Hinweise** Nutzunasbedinaunger

Reparatur elektronischer ahrzeugkomponenten für Profis

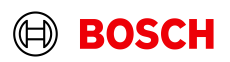

**BOSCH** 

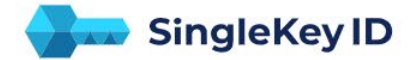

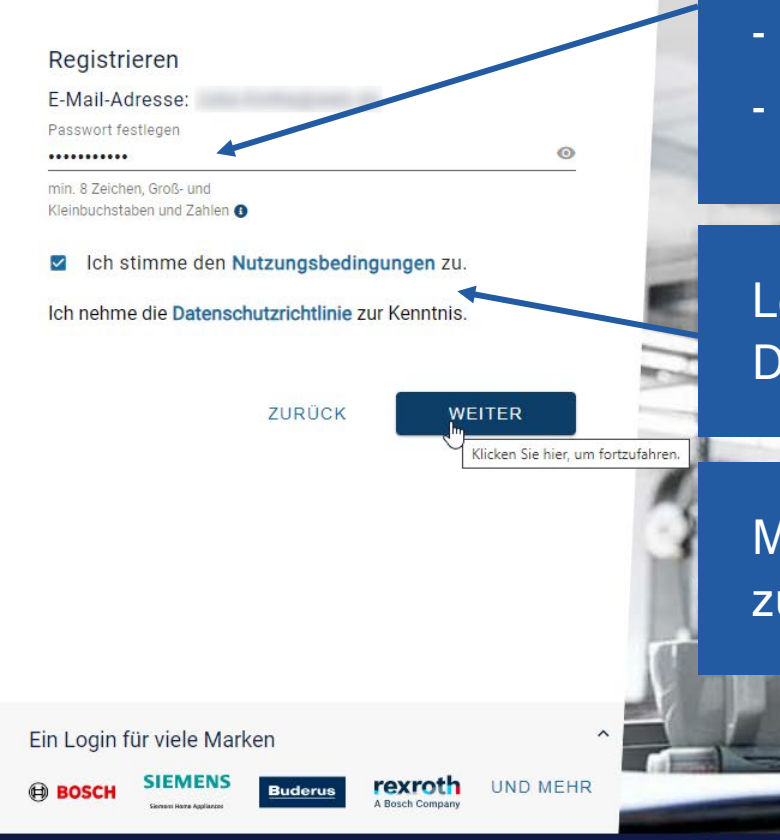

## Geben Sie ein Passwort mit folgenden Kriterien ein:

- Mindestens 8 Zeichen lang
- Groß- und Kleinbuchstaben
- Zahlen

Lesen Sie die Nutzungsbedingungen wie Datenschutzrichtlinie und bestätigen dies mit dem Haken.

Mit Klick auf "WEITER" wird Ihnen eine E-Mail zugesendet.

Open Source Informationer

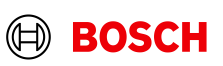

**EOSCH** 

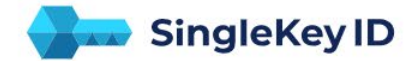

#### Überprüfen Sie Ihre E-Mails

Um Ihre E-Mail-Adresse zu verifizieren, geben Sie bitte den sechsstelligen Sicherheitscode ein, den wir an gesendet haben.

 $\boxed{4}$  $\boxed{0}$  $\boxed{5}$  $\boxed{1}$  $\boxed{1}$  $\boxed{4}$ **NEUEN REGISTRIERUNG SICHERHEITSCODE ABSCHLIESSEN** ANFORDERN

Sie haben eine E-Mail von "SingleKey ID Team" mit einem 6-stelligen Code erhalten. Bitte geben Sie den Code ein und bestätigen diesen. Klicken Sie hier, um die Registrierung abzusch

Ein Login für viele Marken

SIEMENS **ED BOSCH** 

rexroth UND MEHR A Bosch Compar

> Open Source Informationen Impressur Datenschutzrichtlini **Rechtliche Hinweise** Nutzunasbedinaunger

Reparatur elektronischer ahrzeugkomponenten für Profis

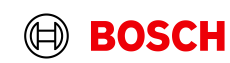

**BOSCH** 

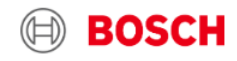

Bosch weltweit Deutsch de

**Bosch Electronic Service** 

#### Home Produkte Über uns Konta

Bitte wählen Sie das Land aus, in dem sich Ihre Firma befindet, sowie die Art des Betriebs.

Bitte registrieren Se sich (Registrierung ist nur für Kfz-Werkstätten und nur mit gültiger Umsatzsteuer-Igentifikationsnummer möglich!)

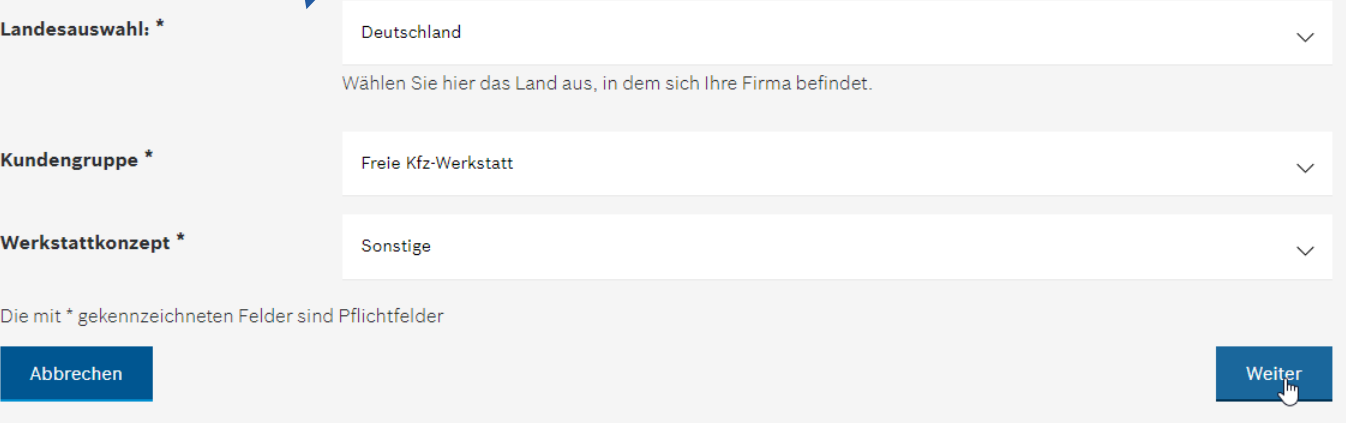

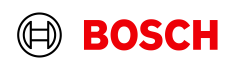

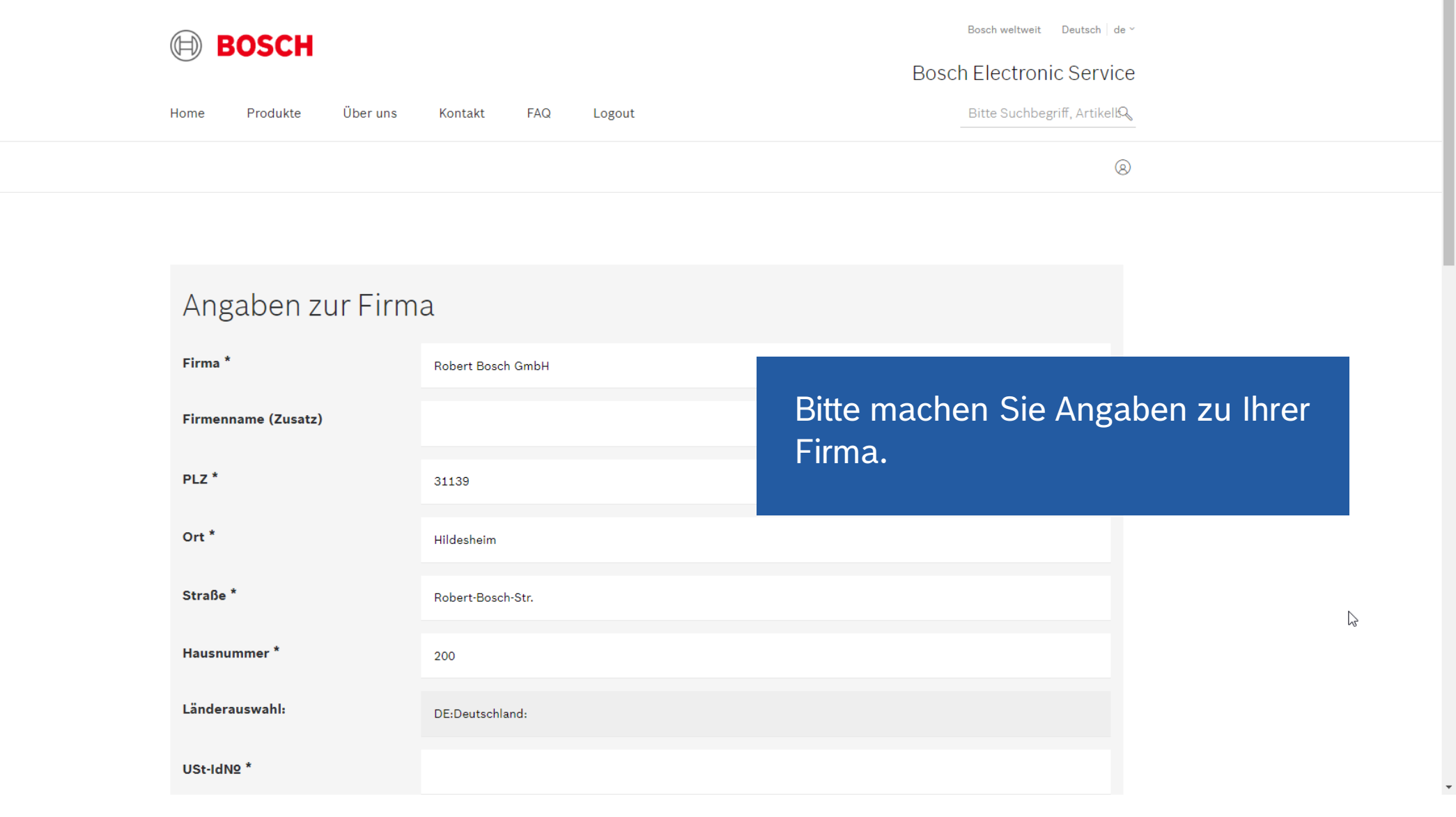

 $\bigoplus$ **BOSCH** 

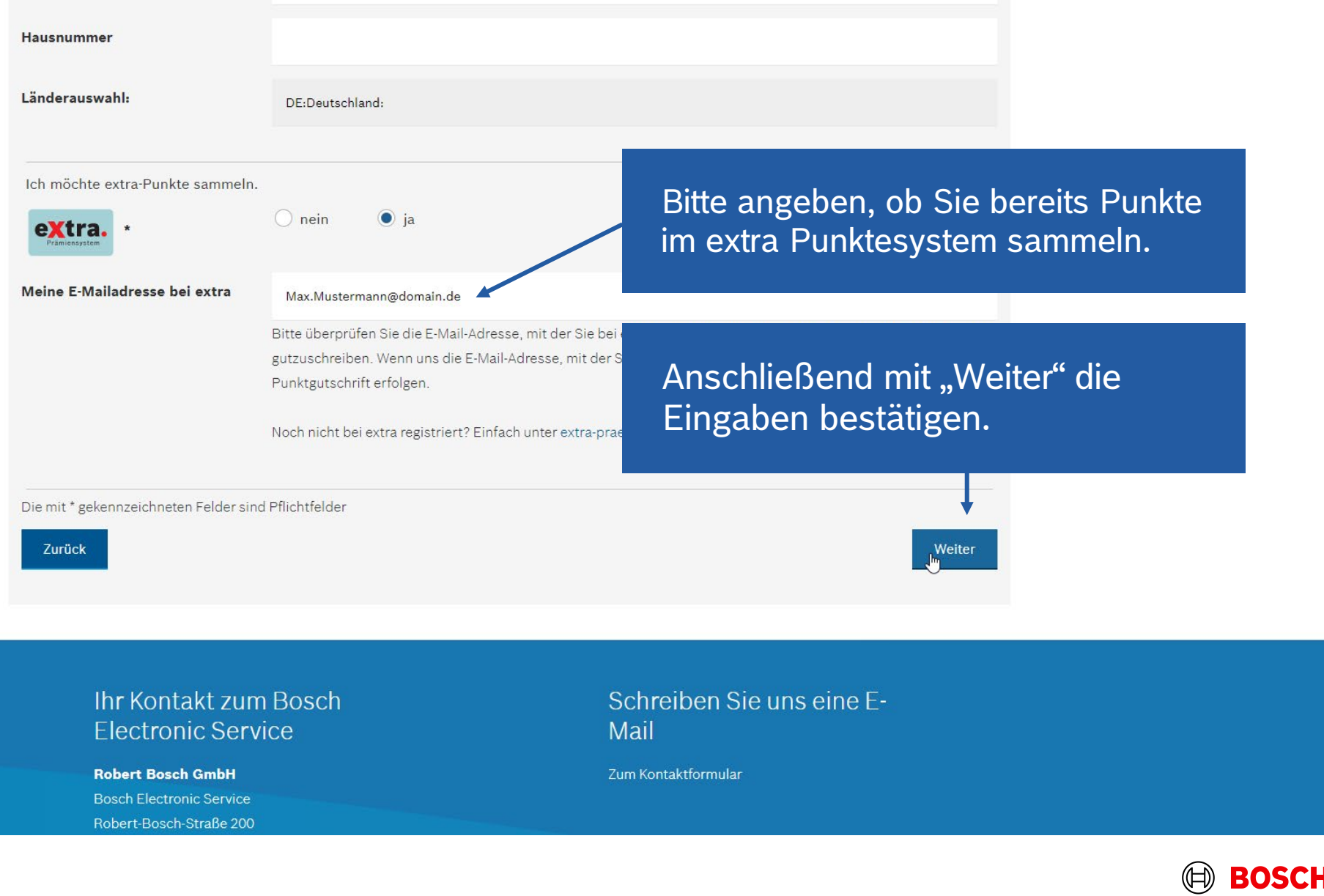

#### Bosch Electronic Service

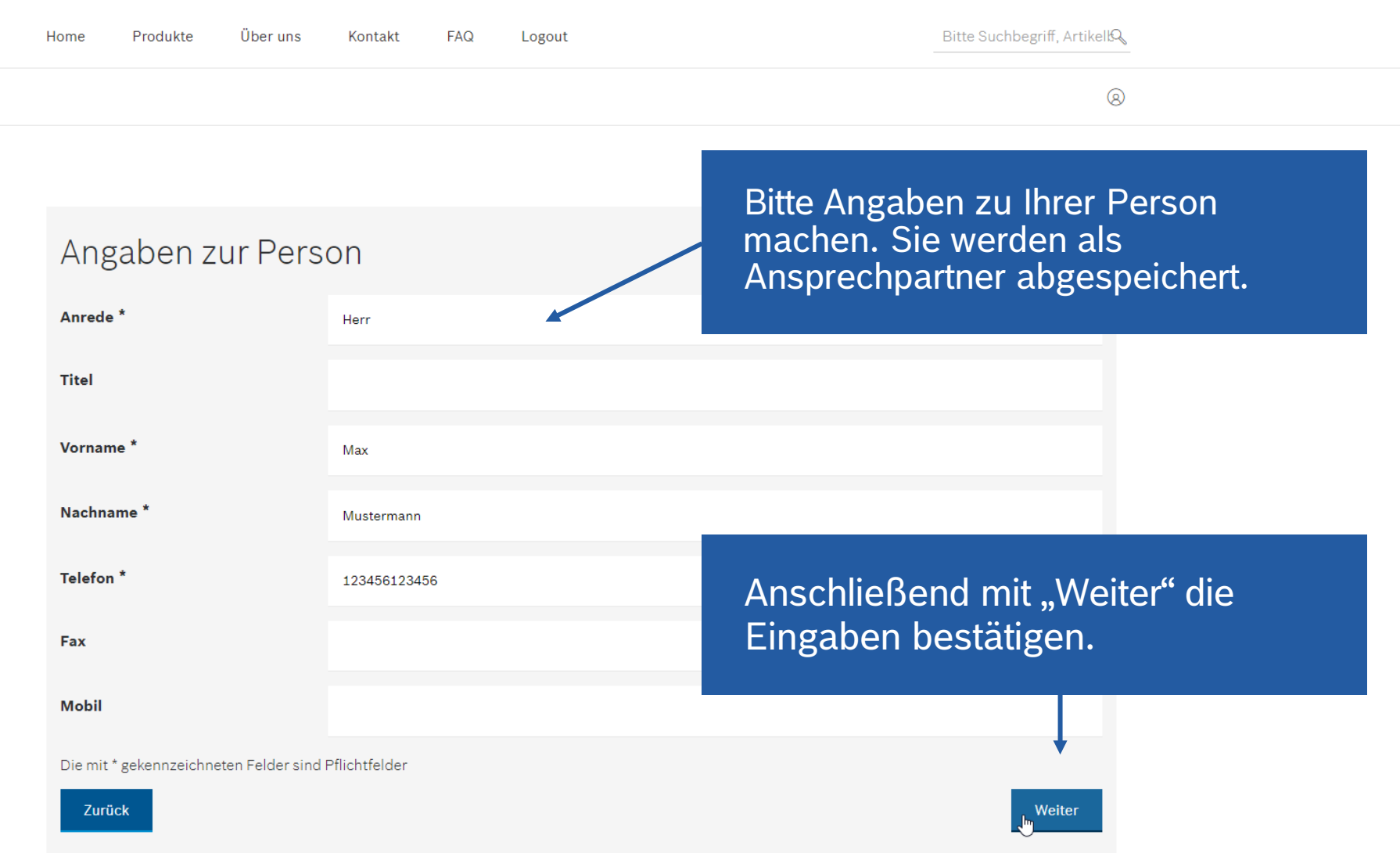

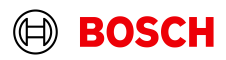

 $\bar{\phantom{a}}$ 

## Sonstige Angaben

Bitte stimmen Sie unseren Allgemeinen Geschäftsbedingungen (AGB) und Datenschutzbedingungen zu um Ihre Registrierung fortzusetzen oder nutzen Sie die Schaltfläche "Abbrechen" unten auf der Seite um Ihre Registrierung abzubrechen. Im Falle eines Abbruchs werden alle Ihre bisher eingegebenen Informationen verworfen.

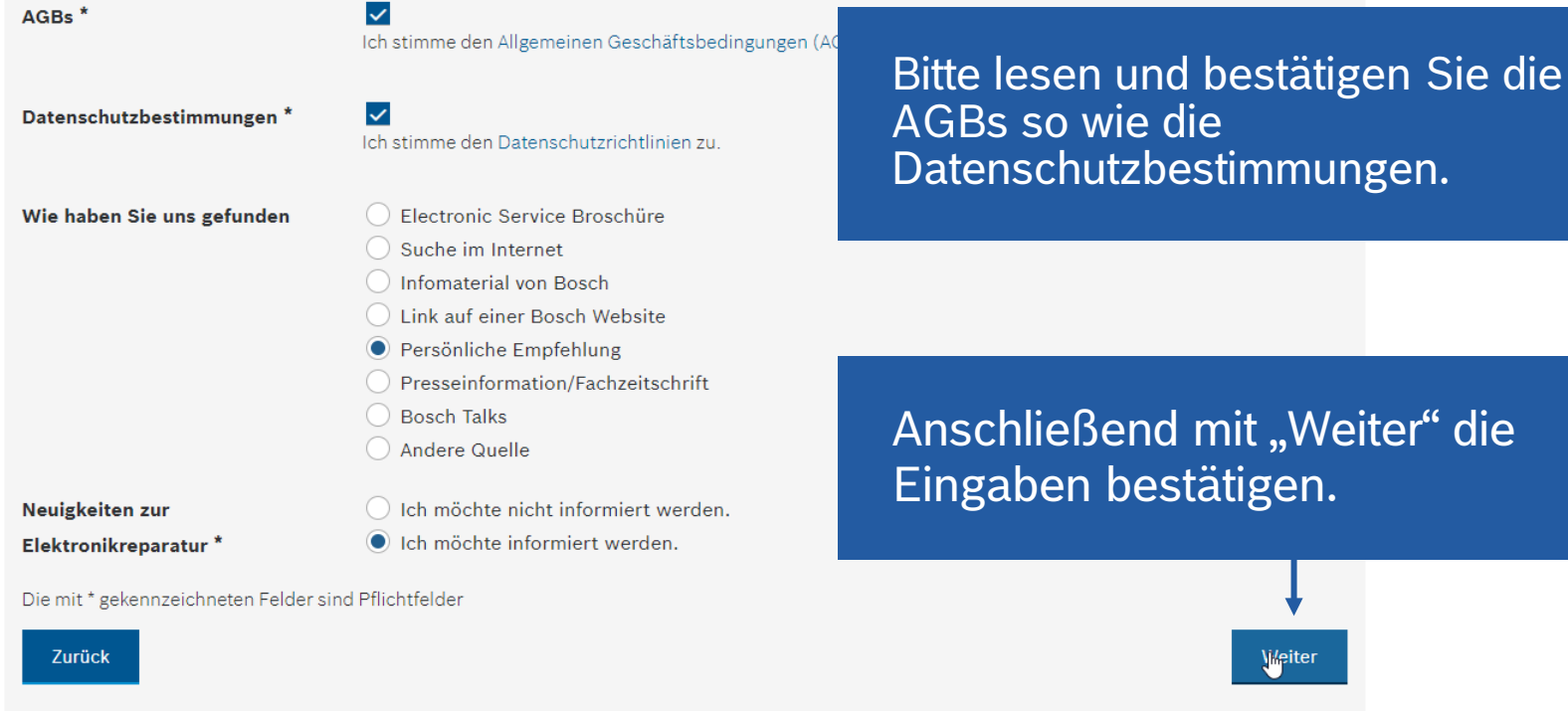

Ihr Kontakt zum Bosch

### Schreiben Sie uns eine E-

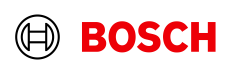

 $\blacktriangle$ 

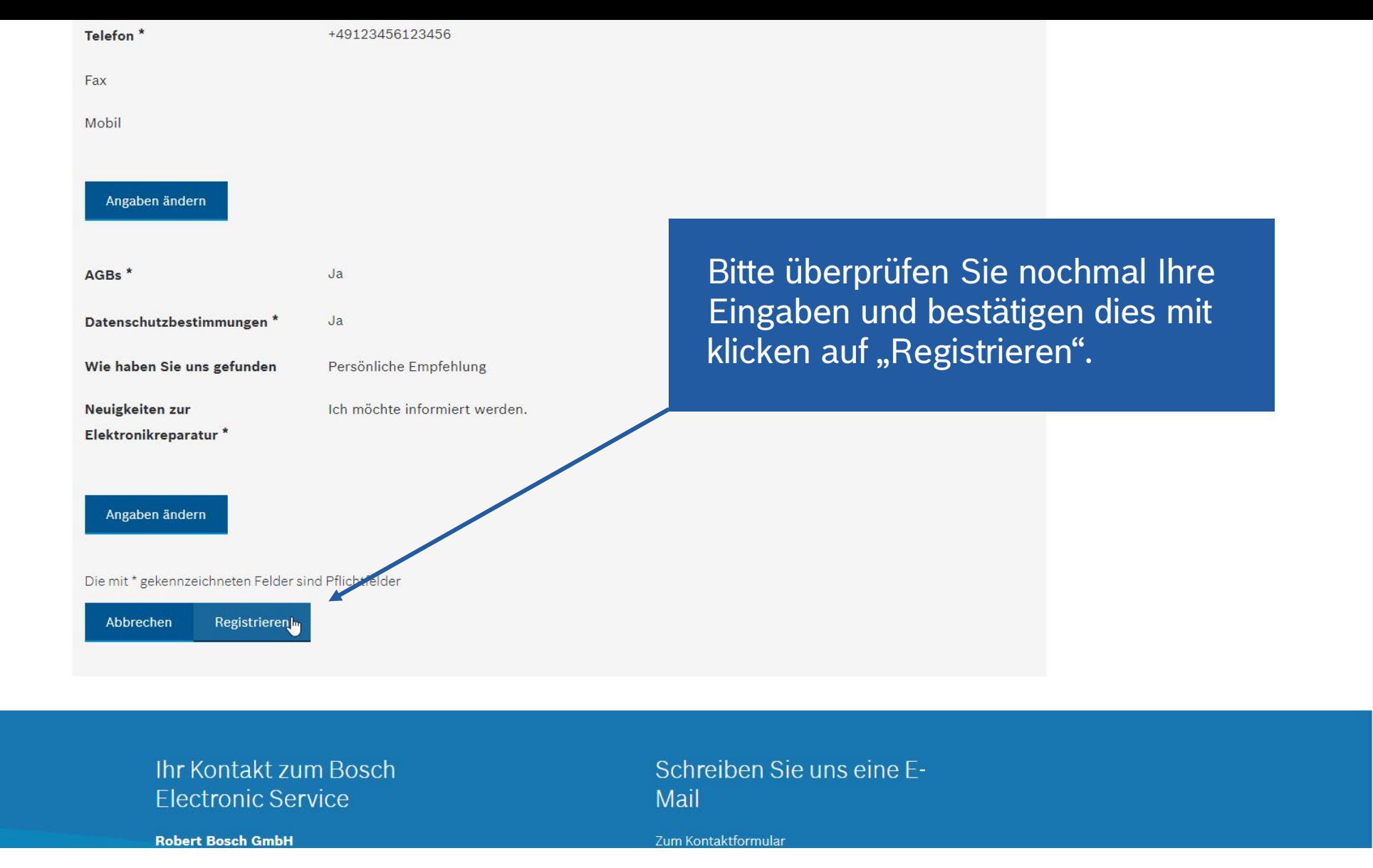

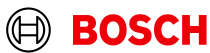

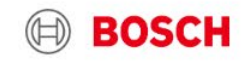

Produkte

Über uns

Kontakt

Home

**Bosch Electronic Service** 

Bitte Suchbegriff, ArtikellQ

Geschafft, Sie erhalten in Kürze eine E-Mail zur Bestätigung Ihrer Registrierung.

Logout

**FAQ** 

Ihr Antrag auf Registrierung für das Bosch Electronic Portal wird nun schnellstmöglich geprüft. Sofern Ihre Angaben korrekt sind, werden wir Sie kurzfristig für die Nutzung des Electronic Service freischalten. Sie werden hierüber in einer gesonderten E-Mail informiert.

**Ihr Kontakt zum Bosch Electronic Service** 

**Robert Bosch GmbH** 

**Bosch Electronic Service** Robert-Bosch-Straße 200 Halle 402 31139 Hildesheim

Schreiben Sie uns eine E-Mail

Zum Kontaktformular

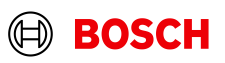